*Иванов С. А.,* магистрант Института инженерных и цифровых технологий НИУ «БелГУ» Россия, г. Белгород

*Ivanov S. A.*, master's student at the Institute of Engineering and Digital Technologies

National Research University "BelSU" Russia, Belgorod

*Иценко А.Ю.,* аспирант НИУ БелГУ Россия, г. Белгород

*Itsenko A.Yu.,* postgraduate student, National Research University BelSU Russia, Belgorod

*Атрошенко Н.Н.,* аспирант НИУ БелГУ Россия, г. Белгород

*Atroshenko N.N.,* postgraduate student, National Research University BelSU Russia, Belgorod

*Подпругин А.И.,* аспирант НИУ БелГУ Россия, г. Белгород

*Podprugin A.I.,* postgraduate student, National Research University BelSU Russia, Belgorod

## **АВТОМАТИЗАЦИЯ ДЕЯТЕЛЬНОСТИ ТРАНСПОРТНОЙ КОМПАНИИ AUTOMATION OF ACTIVITIES OF A TRANSPORT COMPANY**

**Аннотация**: в данной статье авторами рассматривается процесс автоматизации деятельности транспортной компании за счет разработки программного продукта.

**Ключевые слова**: автоматизация, транспортная компания, программный продукт.

**Abstract**: In this article, the authors examine the process of automating the activities of a transport company through the development of a software product.

**Keywords**: automation, transport company, software product.

С каждым годом сфера транспортных перевозок пассажиров развивается: ведётся мониторинг транспорта с помощью ГЛОНАСС GPS, автоматизируется управление автопарком, контролируется техническое состояние индивидуально на каждую транспортную единицу (в данном случае – автобус), составляются сводные ведомости сотрудников и транспортных средств предприятия. Для

**\_\_\_\_\_\_\_\_\_\_\_\_\_\_\_\_\_\_\_\_\_\_\_\_\_\_\_\_\_\_\_\_\_\_\_\_\_\_\_\_\_\_\_\_\_\_\_\_\_\_\_\_\_\_\_\_\_\_\_\_\_\_\_\_** 

решения этих задач, в транспортные компании внедряются информационные системы.

Целью данной работы является разработка информационной системы для транспортной компании, которая сможет автоматизировать основные процессы предприятия, такие как учёт сотрудников, учёт транспортных средств и контроль за их состоянием. Разработка данной системы заключается в программы, содержащей пользовательский интерфейс написании ЛЛЯ взаимодействия.

Для того, чтобы разработать пользовательский интерфейс, необходимо изучить такую технологию как Windows Forms. Windows Forms - это интерфейс программирования проектов, который служит для создания графического интерфейса пользователя. Основан на языке C#. При запуске проекта Windows Forms в среде разработки Visual Studio, появилось стартовое окно.

После запуска проекта, к нему была подключена ранее созданная база данных в Microsoft SQL Server (Рис. 1).

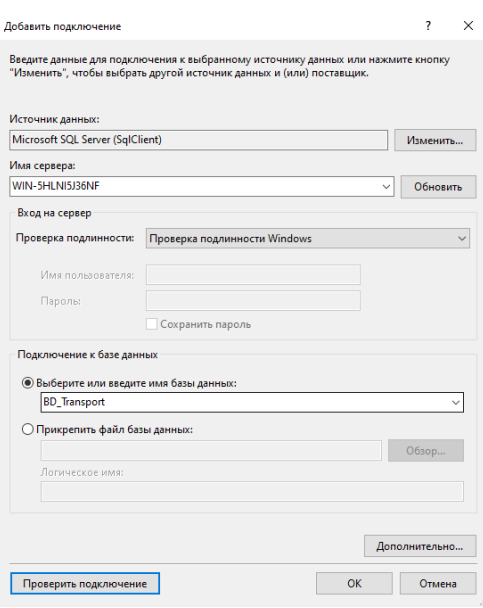

Рис. 1. Процесс подключения базы данных к приложению

После успешного подключения базы данных, был создан интерфейс главного меню, через которое и сможет взаимодействовать пользователь. В данном меню есть три кнопки: Вход, Просмотр/Изменение данных о сотрудниках, Просмотр/Изменение данных о ТС (Рис. 12.).

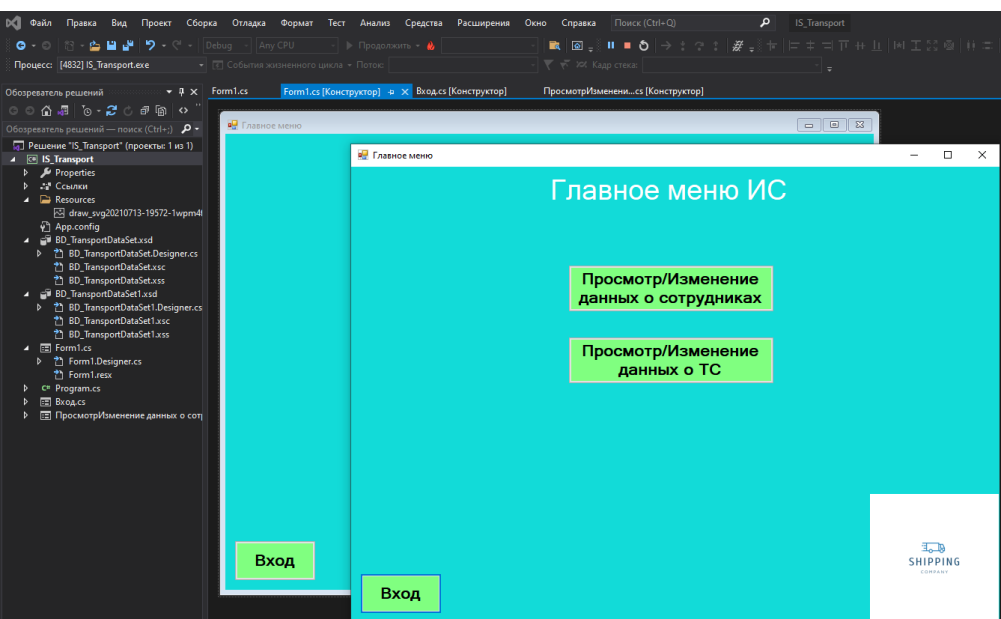

Рис. 2. Интерфейс главного меню

Каждой кнопке был присвоен обработчик события. При нажатии на кнопку «Вход», открывается новое окно с доступом к полям для регистрации. На этом окне были размещены элементы, позволяющие пользователю войти под своим логином и паролем для взаимодействия с программным продуктом (Рис. 3.).

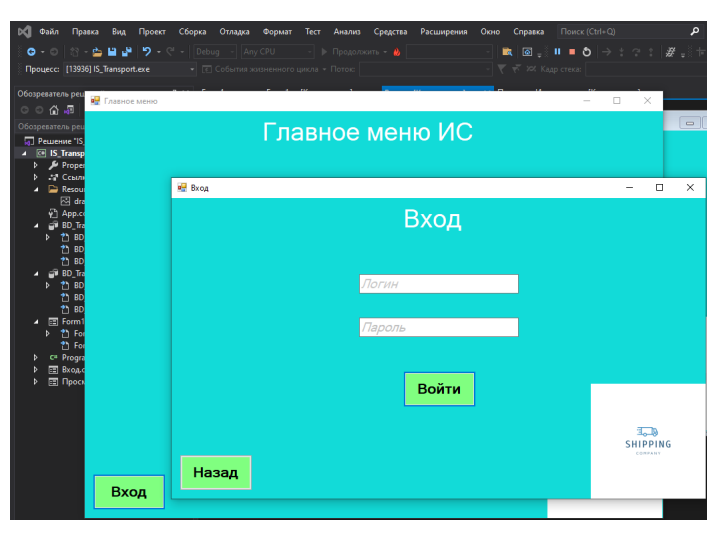

Рис. 3. Окно «Вход»

При нажатии на кнопку «Просмотр/Изменение данных о сотрудниках», открывается новое окно с доступом к информации из ранее добавленной базы данных. На этом окне были размещены элементы, позволяющие пользователю изменять данные из базы данных. Элемент DataGridView выводит данные из таблицы «Сотрудник», кнопки «Добавить», «Изменить», «Удалить» позволяют

проводить манипуляции над этими данными (Рис. 4.).

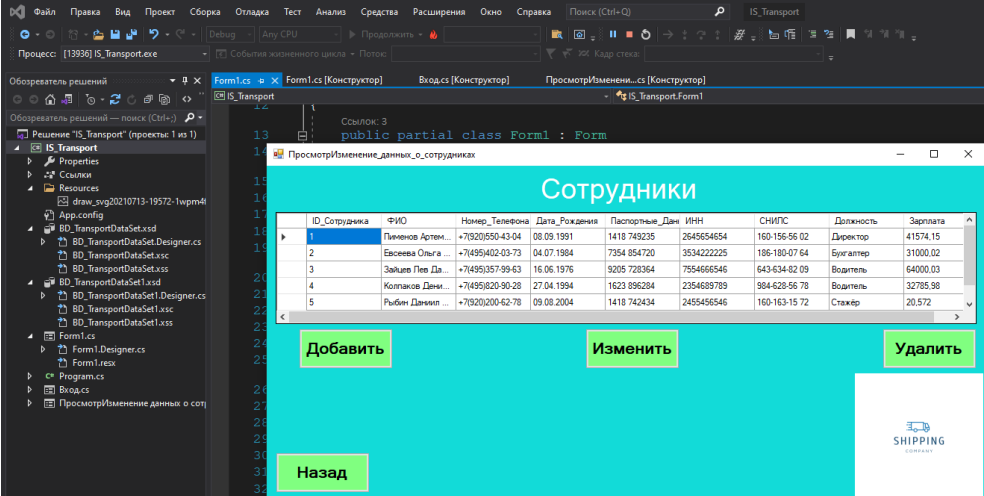

Рис. 4. Окно «Просмотр/Изменение данных о сотрудниках»

При нажатии на кнопку «Просмотр/Изменение данных о TC<sub>b</sub>. открывается новое окно с доступом к информации из ранее добавленной базы данных. На этом окне были размещены элементы, позволяющие пользователю изменять данные из базы данных. Элемент DataGridView выводит данные из таблицы «Транспорт», кнопки «Добавить», «Изменить», «Удалить» позволяют проводить манипуляции над этими данными (Рис. 5.).

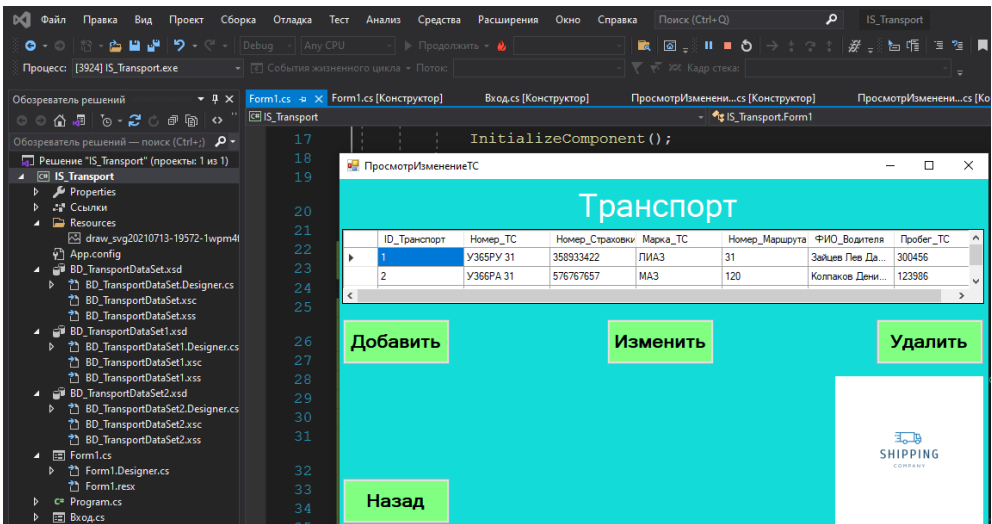

Рис. 5. Окно «Просмотр/Изменение данных о ТС»

В результате проделанной работы был сделан вывод, что актуальность данной темы находится на высоком уровне. Данный вывод был сделан на основе того, что разработанная информационная система упрощает процесс предоставления информации о сотрудниках и транспортных средствах предприятия. Теперь, чтобы получить информацию, не требуется наличие

персонала, ответственного за передачу данных. Эти процессы автоматизировала и упростила разработанная информационная система.

В заключение необходимо отметить, что в ходе выполнения поставленной цели были закреплены теоретические знания, полученные на лекциях по предмету «Внедрение информационных систем». Теоретические знания были применены на практике при разработке базы данных в MSSQL и создании пользовательского интерфейса в Windows Forms. Данная разработанная система рассчитана на уровень пользователей, обладающих низкими навыками для работы с ПК. Это позволяет сделать вывод, что разработанная система является простой и удобной в освоении.

## **СПИСОК ИСПОЛЬЗОВАННЫХ ИСТОЧНИКОВ И ЛИТЕРАТУРЫ**

1. **Лычкина, Н. Н.** Информационные системы управления производственной компанией : учебник и практикум для вузов / под редакцией Н. Н. Лычкиной. — Москва : Издательство Юрайт, 2023. — 249 с. — (Высшее образование). — ISBN 978-5-534-00764-0. — Текст : электронный // Образовательная платформа Юрайт [сайт]. — URL: https://urait.ru/bcode/511314.

2. **Советов, Б. Я.** Базы данных : учебник для вузов / Б. Я. Советов, В. В. Цехановский, В. Д. Чертовской. — 3-е изд., перераб. и доп. — Москва : Издательство Юрайт, 2023. — 420 с. — (Высшее образование). — ISBN 978-5- 534-07217-4. — Текст : электронный // Образовательная платформа Юрайт [сайт]. — URL: https://urait.ru/bcode/510752.

3. **Стружкин, Н. П.** Базы данных: проектирование : учебник для вузов / Н. П. Стружкин, В. В. Годин. — Москва : Издательство Юрайт, 2023. — 477 с. — (Высшее образование). — ISBN 978-5-534-00229-4. — Текст : электронный // Образовательная платформа Юрайт [сайт]. — URL: https://urait.ru/bcode/511019.

**\_\_\_\_\_\_\_\_\_\_\_\_\_\_\_\_\_\_\_\_\_\_\_\_\_\_\_\_\_\_\_\_\_\_\_\_\_\_\_\_\_\_\_\_\_\_\_\_\_\_\_\_\_\_\_\_\_\_\_\_\_\_\_\_**